# 聴覚障害学生向け実技演習における 教示履歴提示の有効性について

鈴木拓弥†1†2 長嶋祐二†2

**概要**:聴覚障害学生を対象とした実技演習において、聴覚の代行として視覚情報による支援が中心となる.発表者も 過去の研究において,視覚による情報保障を中心に進めてきたが,研究を進める中で,細かな操作を伴う場合やタイ ミングが重要な場面等においては、教員の行った実演の見逃しが発生していることが分かってきた. そこで本研究 では,教員の実演を可視化し,履歴を一定時間提示する手法を開発し,その有効性を調査検証した.調査では従来か らの手法と、新たに開発した履歴提示ソフトウェアを用いた場合とを比較し、履歴提示の有効性を検証した.結果, 操作履歴提示の有効性と問題点を明らかにすることができた.

キーワード:聴覚障害,実技演習,情報補償,可視化,字幕,操作履歴

# **The Validation of Log Displaying of Operational Demonstration in Practical Training Class for Hearing-Impaired Students**

TAKUYA SUZUKI†1†2 YUJI NAGASHIMA†2

*Abstract*: Visual information is generally used as the main support tool for hearing-impaired students as an alternative tool for sound information in practical teaching class. During author's previous research process which used visual information as main information assurance methods, it is revealed that subjects tend to miss the information in cases like which requires precise operation or which need to be timed precisely. As a result, the efficacy and the issue of the system displaying operation log were revealed.

*Keywords*: Hearing-Impaired, Practical Lesson, Information Support, Visualization, Caption, Operation Logs

### **1.** はじめに

筆者は筑波技術大学産業技術学部において、聴覚に障害 を持つ学生に対するデザインの実技指導に従事している. 聴覚障害学生に対する授業において,講義の場合には手話 を筆頭に,口話,板書,OHP,書画カメラ,配布資料,又 はパワーポイント文書のプロジェクタ投影などの情報保障 を用いる手法が一般的であり,これらの手法により聴覚障 害学生と十分なコミュニケーションが可能となっている. 実技演習においても同様の情報保障を用いるが,講義の場 合には起きなかった問題が生じている.それは健聴者相手 であれば,実演しながら同時に音声による補足解説を加え ることが容易であるが,聴覚障害者に対しては困難な事で ある. 特にコンピュータ操作を伴う演習の場合,聴覚障害 学生は教員による実演と情報保障の両方を確認する必要が あり,講義以上に視線移動の負荷が増す.デザインに関す る実技指導として,特にグラフィックソフトウェアに関す る演習では,細かな操作を一連の動作として連続して示す ことが多く,学生の視線移動の負荷が大きい.

そこで筆者はこのような問題を解決する手段として、過

ⓒ 2017 Information Processing Society of Japan

去の研究において、聴覚障害者に

コンピュータ操作を教示する支援ツール「 SZKIT (Synchronized Key points Indication Tool)」を開発した[1-5]. SZKIT は,マウスカーソル脇に説明文およびクリック状態・ 特殊キーの押下状態を表示するもので,複雑なマウス操作 が必要なソフトウェアの使い方を教える際に役立つ演習支 援ソフトウェアである[図 1].

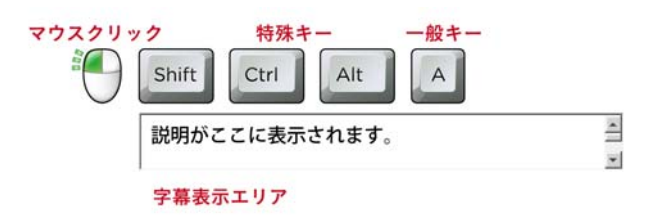

図1 過去の研究において開発した演習支援ソフトウェア SZKIT の外観

開発した SZKIT を用いた被験者試験や実際の授業への

<sup>†1</sup> 筑波技術大学

Tsukuba University of Technology

 <sup>†2</sup> 工学院大学 Kogakuin University

Figure.1 Appearance of SZKIT the supporting software for practical training developed in previous research.

導入も行った. 結果は良好であり、授業後の質問紙評価で も高い評価を学生から得ることができた[6-7]. 被験者試験 においても高い成果を上げており[8],聴覚障害学生向け実 技演習における SZKIT の有効性が示された.

このように,過去の研究において,聴覚から得られる情 報を視覚情報に置き換えて伝達する手法を開発し,障害当 事者である聴覚障害学生達による評価を行った.一方で, SZKIT の授業への導入,活用を進める中で当ソフトウェア の弱点も明らかになってきた.

筆者の担当する実技演習では、聴覚障害学生最少 7 名, 最大 15 名を対象としている. 授業の始めに SZKIT を用い て教示内容を実演し,その後,実演内容をキャプチャした 動画資料や説明用資料なども併用しながら,個別に対応し ている.SZKIT を導入する以前と比べ,個別対応時に一人 の学生に必要な指導時間が減少し,結果としてより多くの 学生に対応ができるようになった.しかしながら聴覚障害 学生の理解力は個々人で様々であり,また,聴覚障害学生 特有の文章読解力の問題などの二次的障害[9-11]等の理由 などもあり,数名の学生はこれら手法を使用した場合にお いても理解に時間を要しているケースがみられる. こうし た一部の学生に対して SZKIT での教示内容を簡素化する などの調整を行ったが抜本的な解決にはならず,学生の理 解度を底上げする別の工夫が必要であることがわかってき た.

上記の問題の原因を分析するため, SZKIT を用いて字 幕付き動画教材を作成し,この教材を用いた聴覚障害学生 の自習時の行動を観察した.自習時の行動を視線計測機に よって計測し,理解に至るまで平均より長く時間を要して いる学生について,詳細に行動内容を解析した.その結果, 字幕に視線が集中し,実演の見逃しが発生している場合が あることが分かった.

そこで本研究では、教員の実演内容を可視化し、操作履 歴を一定時間提示する手法を開発し,その有効性を調査, 検証した.調査では従来からの手法と,新たに開発した履 歴提示ソフトウェアを用いた場合とを比較し、履歴提示の 有効性を検証した.

### **2.** 履歴提示ソフトウェアの開発

#### **2.1** 履歴提示手法の検討

本研究では,はじめに教員の実演内容をどのように履歴 として提示するかについて検討した.

まず画面下部や画面左右端に履歴字幕表示領域を確保 し、そこに字幕を順次提示する手法を考案した(図2).し かしながら,過去の研究[1]によって,教示対象となるグラ フィックソフトウェアは,ツールバーやパレット等で画面 が圧迫されがちであり,専用の字幕領域を追加することで 操作画面を余計に狭めない方が良いことが分かっている. また,字幕を操作部分から離れた位置に表示したままにす

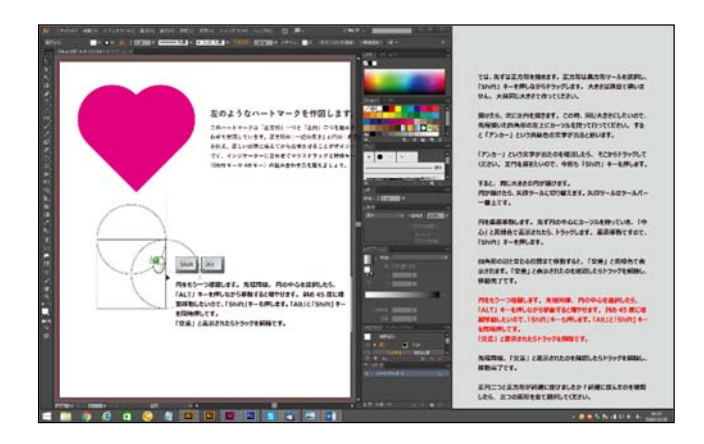

図 2 字幕表示領域を確保し,画面下部から上部に向 かって字幕を順次提示する手法

Figure 2 The system captions flow from bottom to top in the display zone dedicated to subtitle only.

ることで,視線移動が煩雑となり,返って実演内容の見逃 しが多く発生してしまう可能性があることから,この手法 の採用は見送った.

次に教員の実演内容の直ぐ近くに,履歴を文字情報とし て一定時間表示しておき,時間経過と共に段々と消えてい く手法を検討した(図3).この手法では画面を圧迫するこ とはないが,カーソル周辺に大量の文字が表示されたまま, しばらくの時間残り続けるため,実演の妨げとなる可能性 が高く, 採用を見送った.

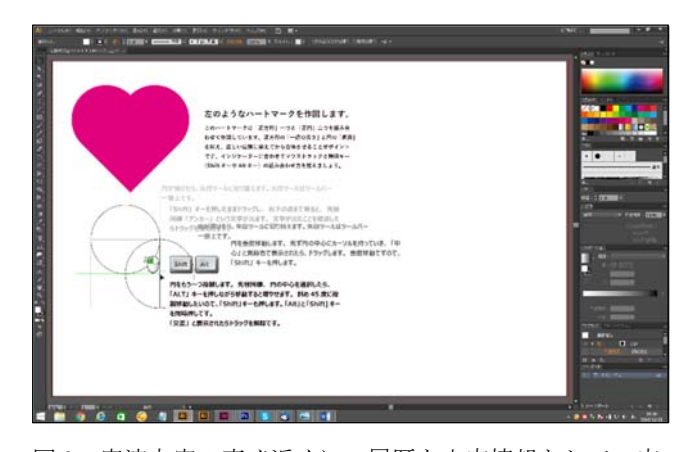

図 3 実演内容の直ぐ近くに、履歴を文字情報として一定 時間表示しておく手法

### Figure 3 The system the log texts are displayed at the point closest to the zone shows operating movement for a certain period of time.

これらの採用を見送った手法には,共通して実演内容の 履歴を文字情報として提示するという特徴があり、履歴を 「見る」のではなく「読む」必要があるという問題がある. これらの手法は直感的な理解を妨げ、読解の苦手な学生に 対する解決策とならないばかりか、返って履歴をたどるた めに文字情報を読ませることになり,実演の見逃しをより

多く発生させてしまうという悪循環を生じさせる可能性が ある.

そこで,文字情報以外の履歴提示手法を検討することと した.従来の SZKIT はカーソル周辺に特殊キーの押し下げ 状態をインジケーターとして可視化しており,実演内容の 伝達に効果が高いことが過去の研究[6-7]から分かってい る.そこで,履歴を文章ではなく,同様のインジケーター によって提示し,教員の実演内容を履歴提示することとし た.

そこで、SZKIT と全く同じインジケーターを、履歴字幕 について検討した時と同様,画面下部や画面左右端に履歴 提示領域を確保し,その領域の中で画面下部から上部に向 かって順次提示する手法を考えた(図 4).しかし履歴字幕 を検討した時同様,この手法ではやはり操作画面が圧迫さ れるため,別の手法を検討することとした.

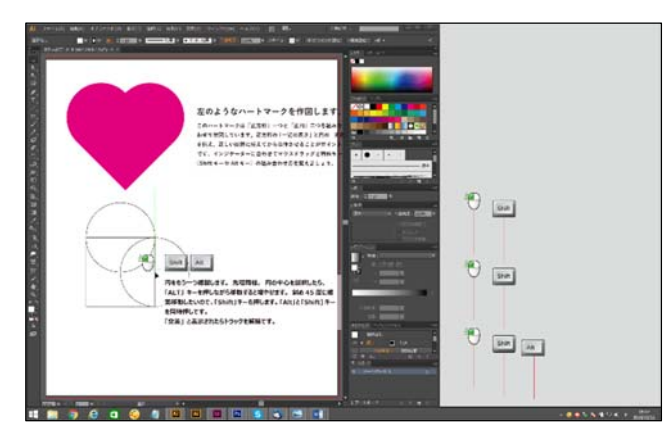

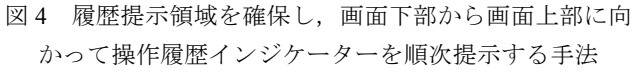

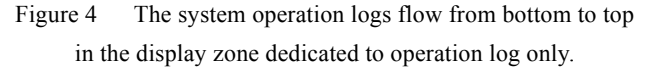

次に領域を確保せず,操作の邪魔にならない画面の空い ている位置に,教員の実演操作に応じて順次インジケータ ーを表示する手法を考案した.この場合,インジケーター は操作画面に重なることになるが,インジケーターは操作 時に伴い現れ,一定時間後に消えるため,専用の領域を確 保して操作画面を圧迫するよりも,操作画面への圧迫が少 ないと推測できる.

また,この手法であれば,操作部分にある程度近づけて インジケーターを表示することもでき,視線移動量が抑え られる利点もあると判断した.

次に履歴を提示するためのインジケーターの仕様につ いて検討した. SZKIT で提示されるインジケーターは、キ ーボードやマウスボタンが押し下げられている間は表示さ れ,離すと消える仕組みのため,操作が行われたタイミン グと押し下げ時間の長さをリアルタイムで提示できる.一 方,履歴提示については,押し下げられた時間の長さを何 らかの表現を用いて提示する必要がある.そこで,キーボ

ードやマウスボタンが押されたタイミングで,画面下部よ り棒状のインジケーターが出現し,画面上部に向かって移 動を始め,押し下げられていた時間の分だけ,プログレス バーの様な棒状のインジケーターが縦に延長され,キーボ ードやマウスの押し下げを解除した瞬間に棒状のインジケ ーターが途絶え,そのまま上にスクロールし,10 数秒程度 の時間を掛けてゆっくりと画面上部に到達次第,そのまま 消える仕様とした.本研究では,この棒状のインジケータ ーを「操作履歴インジケーター」と呼称する. 操作履歴イ ンジケーターは,実演の障害にならないよう,不必要とな った場合には,一括で消去できる仕様とした.また,注視 しなくても認識できるよう,インジケーターは目立つ色と し、形状も単純化した. また、押し下げられるキーやボタ ンによってインジケーターの色を変えることとした.

#### **2.2** 支援ソフトウェアの仕様

 以上の要件をまとめ,本研究において開発した支援ソフ トウェアの仕様を以下に示す.

- 1. 従来の SZKIT 同等機能の実装
	- 1.1 マウスポインター周辺にマウスクリックの状 態を表示.
	- 1.2 マウスポインター周辺に Alt, Shift, Ctrl キー の押し下げ状能を表示. また. 複数キーの同 時押し時には並べて表示.
	- 1.3 マウスポインター周辺に別途に準備したテキ ストデータに基づいた字幕を表示.
	- 1.4 表示した字幕ファイルを無変換+w で戻す, 無変換+s で進む操作.

2. 上記の従来の SZKIT の機能に加え,以下の機能を付 加実装

- 2.1 教示履歴として, Alt, Shift, Ctrl, Enter, Backspace, Delete の各キー,右クリック,左 クリックの各マウスボタンの押し下げ状態 を,画面の任意の位置に,キーやボタン別に 色を変えた操作履歴インジケーターとして提 示.
- 2.2 キーやボタンを押し下げた時間に応じて操作 履歴インジケーターを延長.
- 2.3 操作履歴インジケーターの表示位置の調整が 可能であること.
- 2.4 操作履歴インジケーターの表示・非表示を変 更できること.
- 2.5 実演を妨げないよう,不必要となった場合に は,無変換+Esc キーで操作履歴インジケー ターを一括消去できること.

上記仕様を満たす Windows 上で動作するアプリケーシ ョンとして履歴提示ソフトウェアを開発した. 履歴提示ソ フトウェアを用いてグラフィックスソフトウェアを教示し ている様子を図 5 に示す.

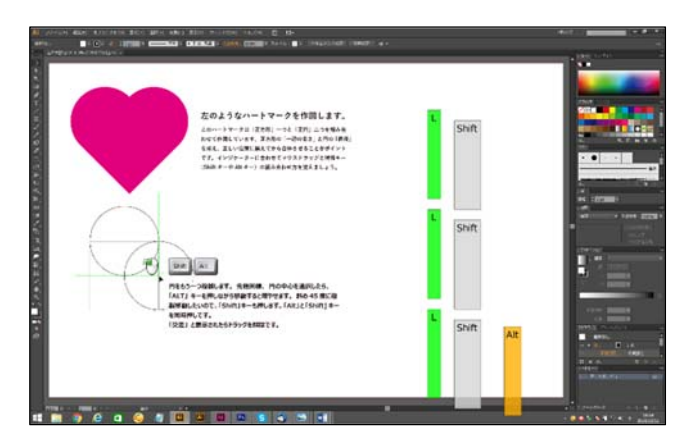

図 5 画面の任意の位置に,画面下部から画面上部に向か って操作履歴インジケーターを順次提示する手法

Figure 5 The system operation logs flow from bottom to top on the row arbitrarily chosen.

## **3.** 履歴提示ソフトウェアの評価

履歴提示ソフトウェアの開発後,有効性を評価するため, 筑波技術大学産業技術学部総合デザイン学科に所属する聴 覚障害学生 12 名に対し,ヒアリング調査と質問紙調査を 実施した.対象とした学生は全員が過去の授業において従 来の SZKIT を用いた演習を受講している. 従来の SZKIT と比較しながら,履歴提示ソフトウェアの有効性について 調査した.調査では,代表的なグラフィックスソフトウェ アの一つである Adobe Illustrator を用いた基礎的内容の復 習を行い,以下の 5 つの質問を提示した.

- Q1:従来の SZKIT に追加した操作履歴インジケーターの 色や形などが適切かどうか
- Q2:操作履歴提示機能は実演内容の理解向上に有効かど うか
- Q3:操作履歴提示は操作の順番やタイミングを理解する のに有効かどうか
- Q4:操作履歴提示は読解の苦手な学生にとって有効かど うか
- Q5:操作履歴提示がストレスになるかどうか

全ての質問で 5 段階評価を実施し,その理由を自由回答 してもらった. 質問1は適切かどうかを「全く適切ではな い」「適切とは思えない」「どちらとも言えない」「適切だと 思う」「とても適切だと思う」の5段階評価で、質問  $2~$ 5 は履歴提示に関する有効性を「全く有効とは思えない」「有 効とは思えない」「どちらとも言えない」「有効だと思う」 「とても有効だと思う」の5段階評価で、質問6はストレ スかどうかを「かなりのストレス」「ストレス」「どちらと も言えない」「ストレスではない」「全くストレスではない」 の 5 段階でそれぞれ質問した.

### **4.** 履歴提示ソフトウェアの評価結果

評価結果は以下の通りである.

Q1, ZKIT に追加した操作履歴インジケーターの色や形 などは適切かどうかという質問に対し,12 名中 6 名が「と ても適切だと思う」と回答し,4 名が「適切だと思う」と回 答し、残り2名が「どちらとも言えない」と回答した.ま た,自由回答として以下の回答が得られた.原文のまま掲 載する.

- 「適切だと思う以上」で回答した学生の自由回答(複 数回答を含む)
	- ・ キーボードの絵の色とバーの色が一緒でも良 いと思った.キーボードの方はリアルな形だけ ど,同じ色だとより分かりやすい.
	- ・ 例えば押していることが分かりやすいように, 指のイラストが出てくるなどしても良いと思 った.
	- ・ インジケーターの場所は今は場所を固定して いるが,例えばクリックと Alt が離れているの で,詰めて表示した方が分かりやすいと思った. 二つの画面の場合にはこのままでも良い
	- ・ 三つの中で Alt は良く使うと思うので,マウス 表示から近い方が良いと思った.
	- ・ 現在はバラバラだが,それはそれでよいが,キ ーボードの位置などの基本的な情報を与えて からの方が良いと思う.今,左クリックが「L」 と表示されているが,パッと見でキーボードの L キーだと思ってしまう.
	- ・ ウインドウタイプで好きな位置で好きな大き さで置けても良いと思った.
	- ・ 色と意味は直ぐに理解できると思う
	- できればマウスの形,キーボードの形が再現さ れていると
	- ・ 現状で十分見やすい
	- ・ シンプルで余計な機能もなく,大変みやすかっ た.色についても,鮮やかすぎず,淡すぎず, ちょうど見やすい色で良いと思う.
	- ・ ○も面白いのでは?と思ったが□の方が整列 されたイメージがあり,とてもやりやすかった からこのままでもいいと思う.
	- ・ 右クリックや,左クリックの文字は R と L で はなく、左、右と表示されたほうがよりわかり やすくなる
	- Shift キー, Ctrl キー, Alt キーのよく使われる キーがそれぞれ色分けされているため、どのキ ーがどの色をしているのか覚えればわかりや すい.
	- 色は決まった3種類があり、オレンジや黄色,

緑は明るいインジケーターの色で見やすく判 断できるのでいい感じだと思った.シンプルな 形でこれしかないということがわかる.

- 「どちらでもない」と回答した学生の自由回答
	- ・ 全て文字と形が同様なので,色を覚えるだけで 意味を覚えないと,意味が分からないままだと 思ったため.
	- ・ ただの好み.もうちょっとやさしい色のほうが 好き.

Q2,操作履歴提示機能は実演内容の理解向上に有効かど うかという質問に対し、12 名中 4 名が「とても有効だと思 う」と回答し,5 名が「有効だと思う」と回答し,2 名が「ど ちらとも言えない」と回答し,1 名が「有効とは思えない」 と回答した.また,自由回答として以下の回答が得られた. 原文のまま掲載する.

- 「有効だと思う」以上で回答した学生の自由回答(複 数回答を含む)
	- ・ 出せる情報は全て出ていた方が分かりやすい.
	- ・ キーボードとマウスの操作で,今まではタイミ ングが分かりにくかったが,それが分かりやす くなった.
	- ・ 学生によって違うと思う.以前ので良いと思う 学生もいると思うが,ログがあるのであればマ ウス周辺の表示は無くても良いかもしれない.
	- ・ キーボードとマウスの操作で,今まではタイミ ングが分かりにくかったが,それが分かりやす くなった.
	- ・ このボタンを押すかは元々からあったが,先生 の説明で見逃した時に消えてしまっているこ とがあるので,その時に役に立つと思う.
	- ・ SZKIT だけでも分かるがたまに見逃してしま う場合があるのでログ表示があった方が焦ら ないで見て理解できる.
	- ・ 同時動作や複数動作をやる場合への対策とし ては,大変良いと思う.ただ,同時動作などを みるときにタイミングの問題で同時動作では ないと捉えてしまったこともあった.
	- ・ 人によるかもしれないが,PC 操作をある程度 理解している人にとっては有効だと思う.機械 音痴となると,話はまた変わるかもしれない.
	- ・ 先生に視線を向けなくても,画面操作の時にそ れを見てより進行しやすくなるため.
	- ・ 一瞬でしか表示されないより画面上に残るの で,よく見えなかったり見落としたりしたとき に有効だと思う.
	- ・ もし,可能であれば,授業でログ表示機能を追 加したシステムを利用し,覚えるのが早くなり 理解が深まる.これから使うのであれば,機会

にこれを利用してとても有効するのはありだ と思う.苦労することがなく,素早く作業がで きるので,スムーズになることが一番いいと改 めて思った.

- 「どちらとも言えない」と回答した学生の自由回答
	- ・ 再確認したくても,確認することができないか ら.(この操作は何の操作だったのか,この操作 はどのキーを押せばよかったのかなど).
	- ・ 理解するまで時間がかかる人や,進み具合の遅 い人が作業をしているときに集中していると, 見ていなかった部分のログが上に行って消え てしまうのではないかという焦りがあるので はないか.
- 「有効とは思えない」と回答した学生の自由回答
	- ・ 大きな表示で流されているため,制作物(図形 や文字)などが隠れるのではないか. コンパク トにまとめた方が制作の邪魔にならなく,見や すい.

Q3,操作履歴提示は操作の順番やタイミングを理解する のに有効かどうかという質問に対し,12 名中 6 名が「とて も有効だと思う」と回答し,3 名が「有効だと思う」と回答 し,2 名が「どちらとも言えない」と回答し,1 名が「有効 とは思えない」と回答した.また,自由回答として以下の 回答が得られた.原文のまま掲載する.

- 「有効だと思う」以上で回答した学生の自由回答(複 数回答を含む)
	- ・ 表示にズレがあるので分かりやすい.
	- ・ 押した回数もわかるので分かりやすい.
	- 差があるので分かりやすい.
	- ・ クリックとドラッグの違いが分かりやすい.
	- ・ 十分分かりやすい.
	- ・ どっちが長いのか確認するだけでどっちを先 に押すか理解できる.
	- とてもわかりやすい. 前回は前後がわかりにく かったから今の方がいい.
	- ・ カーソルだけだと,どちらが先なのかわかりに くいから.
	- ・ 左クリック(右クリック)とキーを押したときに 表示されるバーが押すタイミングでズレて表 示されるためわかりやすい.同時押しだと並ん で表示されるのもいい.
	- 初めはわかりにくいところがあったが、何回か 試しにやって練習すればタイミングを理解す ることができるので,有効だと思う.
- 「どちらとも言えない」と回答した学生の自由回答 ・ 人によって進み具合が違うため,パソコンのシ ステムに合わせるのに時間がかかってしまう 人もいるかもしれないため.
- ・ どちらが先に操作したのか,あとに操作をした のかわかりやすく差をもっとつけるべきであ る
- ・ 最初は混乱してて慣れがたいが,長く使ってい る内に慣れるかもしれない.
- 有効とは思えない」と回答した学生の自由回答
	- ・ 同時動作などをみるときにタイミングの問題 で同時動作ではないと捉えてしまったことも あったから.

Q4,操作履歴提示は読解の苦手な学生にとって有効かど うかという質問に対し、12 名中 7 名が「とても有効だと思 う」と回答し,5名が「有効だと思う」と回答した.また, 自由回答として以下の回答が得られた.原文のまま掲載す る.

- 「有効だと思う」以上で回答した学生の自由回答(複 数回答を含む)
	- ・ 読解が苦手な学生に対しても,説明に引っ張ら れてしまう学生の両方に効果があると思う.
	- ・ ソフトの意味など,バーの意味を事前に説明し ておけば役に立つと思う.その意味すら理解で きないとなると話は変わってしまうが.
	- ・ 日本語が苦手な場合,文章ではなく実際に教え た方が良いので,分かりやすくなると思う.
	- ・ 弟が知的障害も重複して持っていて,小さい頃 から実践型で教えている.こういう実践型の方 が分かりやすいと思う.
	- ・ 文章で読むよりも目で見たほうが早い.
	- ・ 動作を図形として表示されているため,言語が 分からなくてもすぐ理解できるとおもう.また, 外国人や言語理解力がまだに子供に対しても 効果抜群だとおもわれる.
	- ・ 体で覚えさせる,という意味では有効だと思う.
	- ・ 文章で読むよりも目で見たほうが早い.
	- 文章で読むよりも目で見て印象に残るため, よ り効果的だと思う.
	- ・ 作業をしているときに自分はまだ終わってい ない,ほかの人が終わっていると先生から説明 される場合がある.そのときは仕方なく中断し, 先生の方に向けて聞くと遅れてしまうので、遅 れていても聞くよりも画面を見たほうが少し は理解があるのではないか.
	- このシステムは,説明の補足として一番有効だ と思う.
	- ・ わかりやすい面があるので,この開発したシス テムを利用して頂ければ,これから使う機会が 多く,とても有効だと思う.目で見てすぐ判断 できるところがいいので,文章よりも早いかな とそう思う.

・ 言葉や文章で説明されただけでは頭に入らな いので、実際にやった方が理解度が上がる.ま た,単純な表示のため,どう操作すれば良いの か判断ができる.

Q5 の操作履歴提示がストレスになるかどうかという 質問に対し、12名中2名が「全くストレスではない」と 回答し,4 名が「ストレスではない」と回答し,3 名が「ど ちらとも言えない」と回答し,2 名がストレスと回答し た.1 名は未回答であった(ただし自由回答では肯定的 に回答).また,自由回答として以下の回答が得られた. 原文のまま掲載する.

- 「有効だと思う」以上で回答した学生の自由回答(複 数回答を含む)
	- ・ 分かる人にとっては邪魔かもしれないが,分か らない人にとっては役に立つと思う.
	- ・ 自分は分かるのでどちらでもよいが,分からな い人にはストレスであってもあった方が良い と思った.
	- ・ ストレスは特にない.
	- ・ いらなくなったら切れば良い.
	- ・ ログがあれば情報がわかるので,ストレスを感 じることはないと思う.
	- ・ 集中しているときに表示されると多少ストレ スを感じるが,理解するためならストレスはあ っても表示されてもいい.
	- ストレスとは感じないので, ログが表示されて もいいと思う. あった方がわかりやすく、安全 というより冷静にいけるかな.
- 「どちらとも言えない」と回答した学生の自由回答
	- ・ 場合による.イラストと重なったりしていたら わかりにくいかもしれない.(そうなるとスト レスたまるかも?)
	- ・ わかりやすかったが,このシステムをつかって 授業を受けたことがないので邪魔にならない か想像しがたい.実験中,ストレスに感じるこ とはなかった.
- 「ストレス」と回答した学生の自由回答(複数回答 を含む)
	- ・ カーソルをしっかり見れば問題ないが,視界の 横に流れるログがあるとどっちを見ればよい のか困惑し、結局どちらも見逃しそう.
	- ・ 解説動画としては,適切だと思うが,一つの画 面で作業(解説&作業が同じ)する場合はやや 邪魔に感じてしまう恐れがあると思うから.

## **5.** 考察

Q1, SZKIT に追加した操作履歴インジケーター部分の色 や形などは適切かどうかという質問に対しては,12 名中 10 名が「適切だと思う」以上で回答しており、自由回答にお いても否定的な回答は殆ど見られなかった.インジケータ ーの形状は,周辺視野でも判別できるように単純な長方形 とし,色とアルファベット表記によってボタンの区別を行 っただけのシンプルなものとした.この点は好意的に受け 入れられたと判断できる. キーボードやマウスボタンと, 操作履歴インジケーターのマッピングについて,事前学習 の必要性を回答する学生もいたが,概ね,直感的に把握で きると判断されていたと考えられる.ただし,マウスの右 ボタンを「R」とし,左ボタンを「L」とした表記について は,キーボードの R や L と間違えるという指摘が 2 名から あった.今後,改善すべきかどうか検討の余地がある.

Q2,操作履歴提示機能は実演内容の理解向上に有効かど うかという質問に対しては,12名中9名が「有効だと思う」 以上で回答しており,概ね,有効と判断されていたと考え られる.ただし, 1 名が「有効とは思えない」と回答し, その理由として作業部分とインジケーターの重なりについ て言及していた.この問題は,後述するストレスに関する 質問においても同様の意見を確認することができるため, ストレスに関する設問部分でより詳細な考察を加えること とする.また,肯定的な回答ではあるが,タイミングの問 題に対する言及もあり,この問題は続く Q3 において確認 された問題と共通の問題であるため,追って Q3 部分にお いて考察を加える.

Q3,操作履歴提示は操作の順番やタイミングを理解する のに有効かどうかという質問に対しては,12 名中 9 名が肯 定的に回答しており,予測した効果は十分に出ていると判 断できる. 操作履歴インジケーターは、僅かな入力タイミ ングの違いまで正確に可視化するため,微妙な差異も含め て認識しやすくなっている.半数の学生がこの点について 言及しており,意図した効果は十分に出ていると考えられ る.

しかし,一方でこの詳細な表示が問題となる場合も確認 できた. 操作履歴提示の正確性が逆に不正確な理解につな がる可能性についてである.この可能性について 2 名が言 及していた. 2 名の回答に共通しているのは、ほぼ同時に 押した場合の操作履歴インジケーターに生じる微妙なずれ の問題についてである. 操作履歴インジケーターは、ほぼ 同時に操作が行われた場合でも,微妙なずれをそのままピ クセル単位で可視化してしまう.このため,同時操作であ ることを教示しようとした場合に,反対に操作の微細なタ イミングのズレがあると操作の一部として捉えられてしま う可能性がある.

この点は Q2 において触れた問題と共通であり、何等か の機能追加が必要であると判断した。具体的には、時間差 の表現について閾値を設定し、閾値以下の場合には同時に 操作がされたとみなしてインジケーターを揃えて表示する などの改良が必要であると思われる.

Q4,操作履歴提示は読解の苦手な学生にとって有効かど うかという質問に対しては、全員が「有効だと思う」以上 で回答しており、読解の苦手な学生に対し、読ませるので はなく,見て認識させる効果が十分に出ることが予測でき る.自由回答においても否定的な意見は一切見られないた め,今後,授業に導入した際の効果が期待できる.

Q5,履歴提示導入に伴うストレスについては,幾つかの 問題点が指摘されたが,12 名中 7 名が肯定的に捉えており, また,指摘された問題点の多くは運用で解決できる問題で あると判断できる.ストレスの理由は,自由回答において 確認できる.具体的なストレスの原因として考えられるの は以下の点である

- 1. 作業部分とインジケーターの重なり
- 2. 視線移動が煩雑になること

作業部分とインジケーターの重なりについては,Q2 にお いても同様の回答が確認できる.本研究では,作業部分に と画面端のほぼ中間地点に操作履歴インジケーターを提示 し,作業部分に近すぎず,離れすぎない状態としたため, 学生によって意見が分かれる結果となった. しかし、この 表示位置は仕様策定段階から設定で自由に調整できるよう に計画しており,個別指導時には個々の学生のニーズに合 わせて表示位置を調整することが可能である.また. 操作 履歴インジケーター自体を不要とする学生に対しては、従 来の SZKIT の機能にとどめ,操作履歴インジケーターを非 表示とするなどの対応で十分に解決できる問題であると考 えられる.

### **6.** まとめ

本研究では、聴覚障害学生向け実技演習における支援手 法について,従来の手法に加え,新たに履歴提示を追加す る手法について検討し,実動するソフトウェアとして開発 し,有効性を検証した.本研究ではヒアリングや質問紙調 査による定性的な検証に留まったため,現時点ではあくま で聴覚障害学生による主観的評価に過ぎないが,履歴提示 を加えた手法について,概ね良好な評価を得られたと考え ている.ただし,履歴提示の正確性に起因する問題や,作 業部分とインジケーターの重なりなど,幾つかの問題点も 指摘されている.現時点では定性的な評価にすぎないため, 追って定量的な解析を行い,改善すべき点を明確にした上 で,ソフトウェアの改善を行う計画である.

実験時には,質問紙調査だけではなく,タスク試験及び アイトラッカーを用いてタスク試験中の視線計測を実施し ている.今後,タスク試験結果やアイトラッカーを用いて 計測した視線データを用い,視線移動量や滞留点などにつ いて解析と考察を進める予定である.

タスク試験後には本研究で取り上げた質問紙調査とは 別に簡単なアンケート調査を実施しており,12 名中 10 名 が履歴提示を行った方がタスクに集中できたと回答してい た.今後,タスク試験結果についての成績評価や,視線計 測結果の解析を進めることで,本研究の結果を裏付ける成 果が出ているのではないかと期待される.

今後,これらのデータの解析を進め,本研究で得られた 定性的評価に加え,従来の手法と履歴提示を加えた場合と を比較した定量的評価を実施する計画である.視線移動量 やタスク試験結果などを定量的に比較することで,今回の 定性的評価の裏付けを行い,聴覚障害学生に対する実技演 習における履歴提示の特性や有効性を明らかにすることが できると考えている.

謝辞 本研究は科研費(25350280)の助成を受けたもの である.

### 参考文献

- [1] 鈴木拓弥. 聴覚障害学生を対象としたデザイン実技演習支援 に関する研究. 筑波技術大学テクノレポート. 2011,18(2), pp.68-72.
- [2] 小林真, 鈴木拓弥. 聴覚障害学生にコンピュータ操作を教示 する支援ツール SZKIT. 筑波技術大学テクノレポート. 2011, 18(2) , pp.35-39.
- [3] 鈴木拓弥.聴覚障害学生にコンピュータ操作を教示する支援 ツール SZKIT の開発. 電子情報通信学会技術研究報告. 信学 技法. 2011, vol.110 (418), pp.25-30.
- [4] 鈴木拓弥, 若月大輔, 小林真. 聴覚障害学生向けソフトウェ ア操作教示ツール SZKIT. ヒューマンインタフェース学会シ ンポジウム 2011, 2538D, pp.755-760.
- [5] Kobayashi, M. and Suzuki, T. and Wakatsuki, D.. Teaching Support Software for Hearing Impaired Students Who Study Computer Operation -SynchroniZed Key Points Indication Tool: SZKIT- . 13th ICCHP. 2012, Proceedings no.7382(1) , pp.10-17.
- [6] 鈴木拓弥, 若月大輔, 小林真:聴覚障害者にコンピュータ操作 を教示する支援ツール SZKIT の評価,電子情報通信学会, 信 学技報. 2012, 111(472), pp.33-38.
- [7] Suzuki, T. and Wakatsuki, D. and Kobayashi, M.. Effects of SZKIT in the designing software lecture for hearing impaired student; Universal Learning Design 2013, Proceedings of the Conference ULD, pp.57-63.
- [8] 鈴木拓弥, 若月大輔, 小林真. 聴覚障害者にコンピュータ操 作を視覚的に教示する支援ツール SZKIT の効果. 電子情報通 信学会論文誌, D, 情報・システム. 2014, J97-D(1), pp.108-116.
- [9] Carrol J.M.. The Nuremberg Funnel : Designing Minimalist Instruction for Practical Computer Skills. 1990, MIT Press.
- [10] 長南浩人. 聴覚障害児の読解力を向上させるためのコミュ ニケーションのあり方-認知心理学の視点から-. 2003, ろ う教育科学, 45, pp.167-176.
- [11] Marschark, and M, Hauser P.C.. Deaf cognition. Oxford University Press. 2008.